# **NEOBVEZNI IZBIRNI PREDMET- LIKOVNA UMETNOST**

#### **25. 1. – 29.1. 2021**

Prejšnji teden ste ustvarili (naslikali) domišljijsko bitje v programu Slikar.

Tisti, ki še niste opravili naloge, si ponovno preberite navodila in jo opravite.

### **Slikanje v programu Slikar**

Na vsakem računalniku se nahaja program Slikar. Kako se ta program uporablja, si oglejte na spodnji povezavi:

### <https://youtu.be/uXHXR0vD9no>

Najprej se malo poigrajte s slikarskimi orodji, mešajte barvne odtenke, rišite oblike…Ko boste že dobro rokovali z orodji pa boste v tem programu narisali, naslikali domišljijsko, nenavadno bitje, pošast, maskoto…Slika te 2D pošasti vam bo v pomoč tudi pri nalogi v naslednjem tednu.

To pošast 2D je naslikala in mi jo že poslala vaša sošolka Nina:

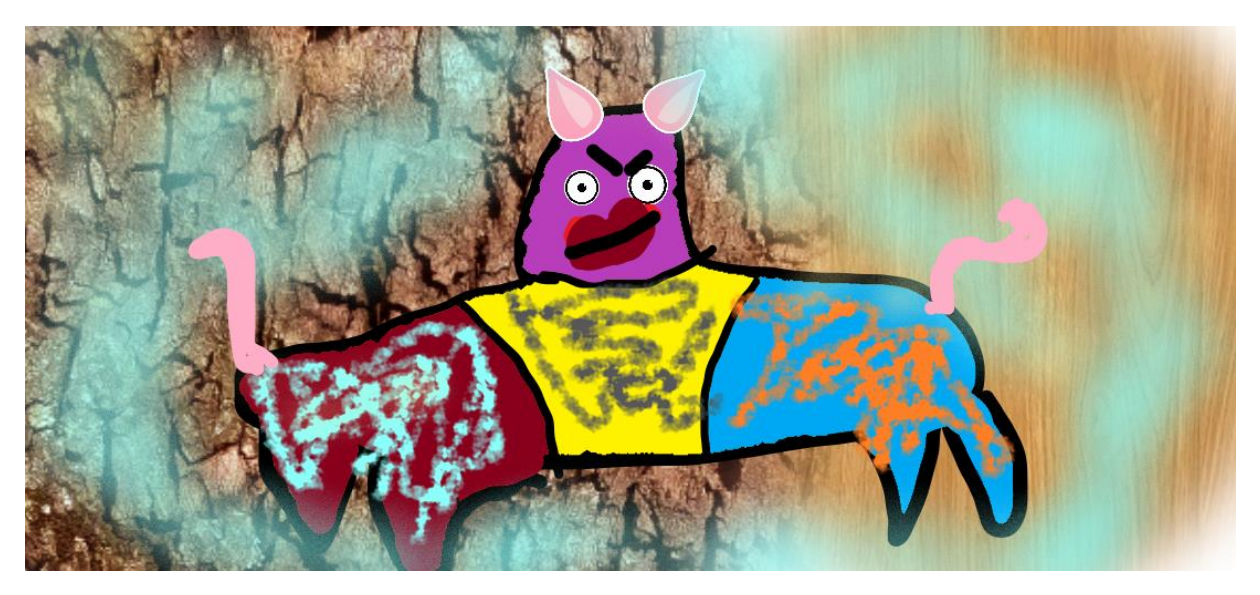

# **Slikanje v programu 3D Slikar**

V tem tednu nadaljujemo z nalogo. Svoje domišljijske like( pošasti, bitja, maskote…) boste naslikali še v računalniškem programu 3D Slikar.

Oglejte si predstavitveni film o slikanju v 3D Slikarju.

<https://www.youtube.com/watch?v=bRE-jGDIzxA>

Ustvarjene 2D in 3D like mi pošljete. Vaše slike in fotografije izdelkov zbiram za razstavo, ki bo na spletni strani naše šole.

Kdor še nima ocene, naj se mi v ponedeljek, 25. 1. 2021, ob 13. uri pridruži na zoomu.

Lilijana Baraga

VIRI:

Posnetka:

<https://www.youtube.com/watch?v=bRE-jGDIzxA>

<https://youtu.be/uXHXR0vD9no>

Slika : Nina Vidmar